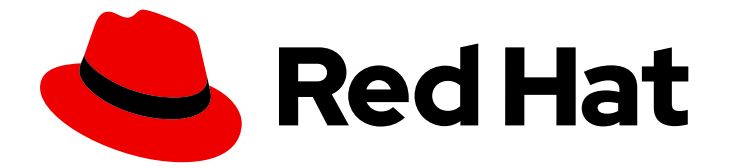

# Red Hat Enterprise Linux 9

# 管理身份管理中的复制

准备和验证复制环境

Last Updated: 2024-06-26

准备和验证复制环境

# 法律通告

Copyright © 2024 Red Hat, Inc.

The text of and illustrations in this document are licensed by Red Hat under a Creative Commons Attribution–Share Alike 3.0 Unported license ("CC-BY-SA"). An explanation of CC-BY-SA is available at

http://creativecommons.org/licenses/by-sa/3.0/

. In accordance with CC-BY-SA, if you distribute this document or an adaptation of it, you must provide the URL for the original version.

Red Hat, as the licensor of this document, waives the right to enforce, and agrees not to assert, Section 4d of CC-BY-SA to the fullest extent permitted by applicable law.

Red Hat, Red Hat Enterprise Linux, the Shadowman logo, the Red Hat logo, JBoss, OpenShift, Fedora, the Infinity logo, and RHCE are trademarks of Red Hat, Inc., registered in the United States and other countries.

Linux ® is the registered trademark of Linus Torvalds in the United States and other countries.

Java ® is a registered trademark of Oracle and/or its affiliates.

XFS ® is a trademark of Silicon Graphics International Corp. or its subsidiaries in the United States and/or other countries.

MySQL<sup>®</sup> is a registered trademark of MySQL AB in the United States, the European Union and other countries.

Node.js ® is an official trademark of Joyent. Red Hat is not formally related to or endorsed by the official Joyent Node.js open source or commercial project.

The OpenStack ® Word Mark and OpenStack logo are either registered trademarks/service marks or trademarks/service marks of the OpenStack Foundation, in the United States and other countries and are used with the OpenStack Foundation's permission. We are not affiliated with, endorsed or sponsored by the OpenStack Foundation, or the OpenStack community.

All other trademarks are the property of their respective owners.

# 摘要

在 Red Hat Identity Management (IdM)环境中,复制启用了故障转移和负载平衡。您可以使用命令 行、Web UI 和 Ansible Playbook 配置、验证和停止服务器之间的复制。

# 目录

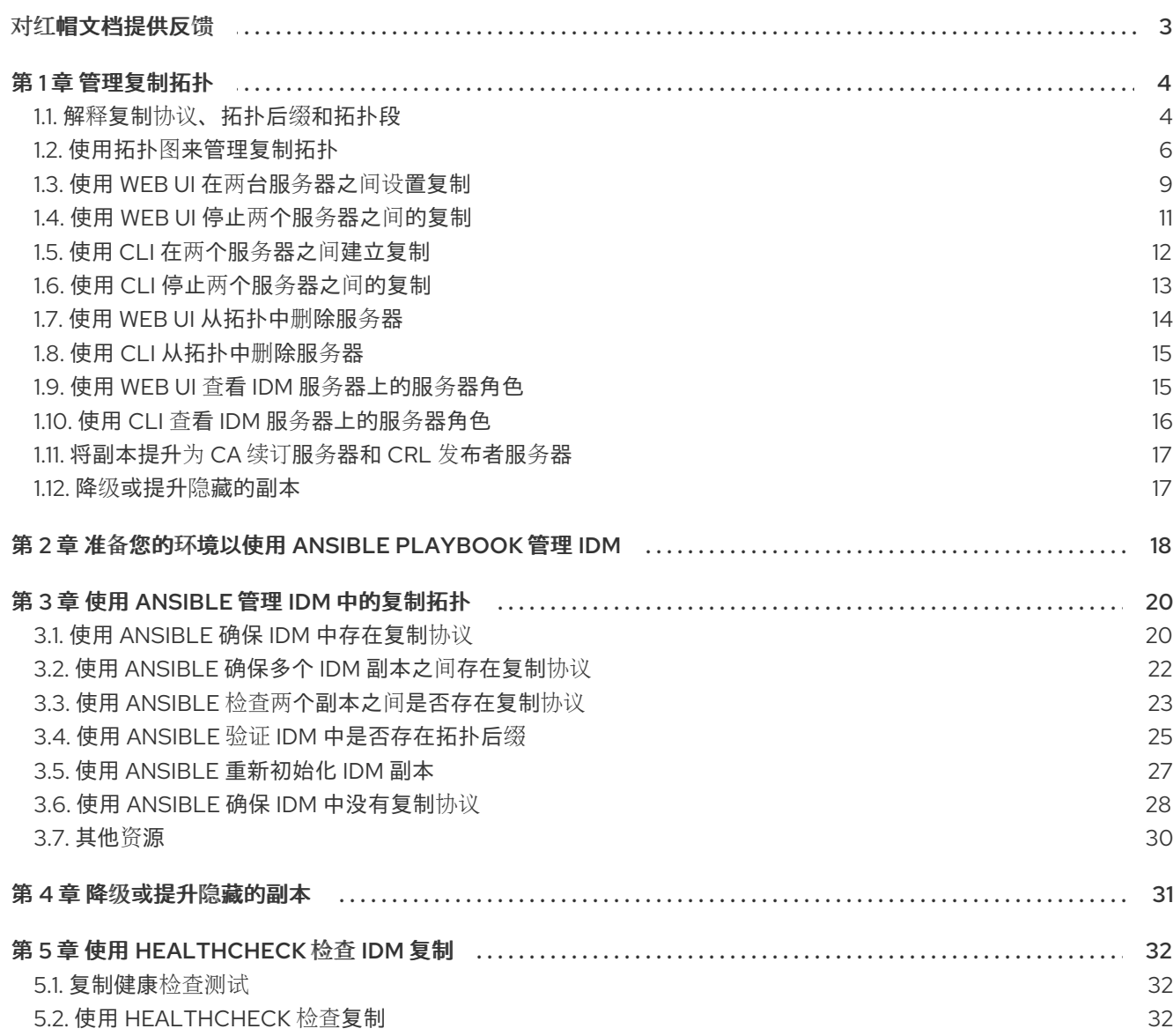

# 对红帽文档提供反馈

<span id="page-6-0"></span>我们感谢您对我们文档的反馈。让我们了解如何改进它。

#### 通过 Jira 提交反馈(需要帐户)

- 1. 登录到 [Jira](https://issues.redhat.com/projects/RHELDOCS/issues) 网站。
- 2. 点顶部导航栏中的 Create
- 3. 在 Summary 字段中输入描述性标题。
- 4. 在 Description 字段中输入您对改进的建议。包括文档相关部分的链接。
- 5. 点对话框底部的 Create。

# 第1章 管理复制拓扑

<span id="page-7-0"></span>本章描述了如何管理身份管理(IdM)域中服务器之间的复制。

#### 其他资源

规[划副本拓扑](https://access.redhat.com/documentation/zh-cn/red_hat_enterprise_linux/9/html/planning_identity_management/planning-the-replica-topology_planning-identity-management)

<span id="page-7-1"></span>1.1. 解释复制协议、拓扑后缀和拓扑段

当您创建副本时,身份管理(IdM)会在初始服务器和副本之间创建一个复制协议。然后,复制的数据会存 储在拓扑后缀中,当两个副本在它们的后缀之间有复制协议时,后缀会形成一个拓扑段。在以下部分中更 为详细地解释了这些概念:

- 复制[协议](#page-7-2)
- [拓扑后](#page-8-0)缀
- [拓扑段](#page-9-1)

<span id="page-7-2"></span>1.1.1. IdM 副本之间的复制协议

当管理员基于现有服务器创建副本时,身份管理 (IdM) 会在初始服务器和副本之间创建*复制协议*。复制协 议确保两个服务器之间不断复制数据和配置。

IdM 使用*多读/写副本复制*。在这种配置中, 所有副本都加入到复制协议中接收并提供更新, 因此被视为 供应商和消费者。复制协议始终是强制的。

#### 图 1.1. 服务器和副本协议

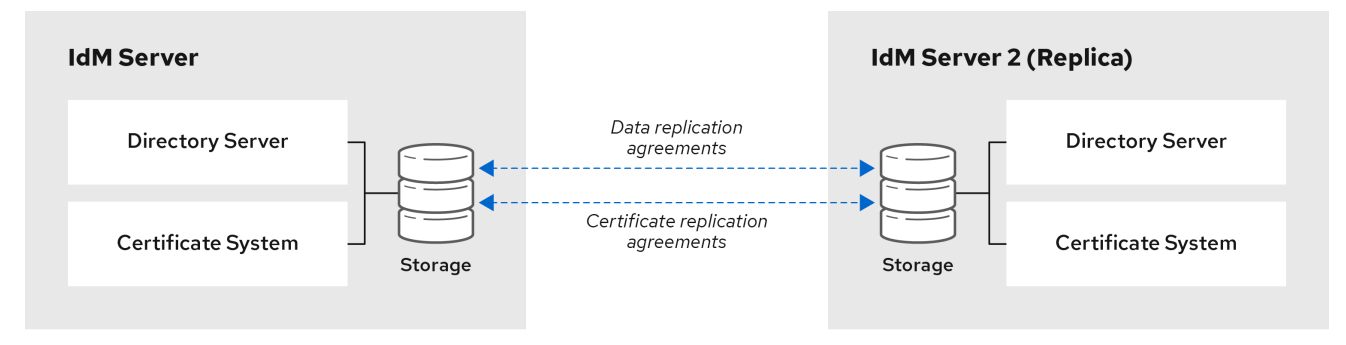

IdM 使用两种复制协议:

#### 域复制协议

这些协议复制身份信息。

#### 证书复制协议

这些协议复制证书信息。

两个复制频道都是独立的。两个服务器可以有一类或两种类型的复制协议。例如,当服务器 A 和服务器 B 仅配置了域复制协议时,它们之间仅复制身份信息,而不复制证书信息。

#### 1.1.2. 拓扑后缀

<span id="page-8-0"></span>拓扑后缀 存储复制的数据。IdM 支持两种类型的拓扑后缀:**domain** 和 **ca**。每个后缀代表一个单独的服 务器,一个独立的复制拓扑。

配置复制协议时,它会在两个不同的服务器上加入同一类型的两个拓扑后缀。

#### 域 后缀:dc=*example*,dc=*com*

域 后缀包含所有域相关的数据。 当两个副本在其域 后缀之间有一个复制协议时,它们将共享目录数据,如用户、组和策略。

#### **ca suffix**: o=ipaca

**ca** 后缀包含证书系统组件的数据。它仅存在于安装有证书颁发机构 (CA) 的服务器上。 当两个副本在其 **ca** 后缀之间有复制协议时,它们将共享证书数据。

图 1.2. 拓扑后缀

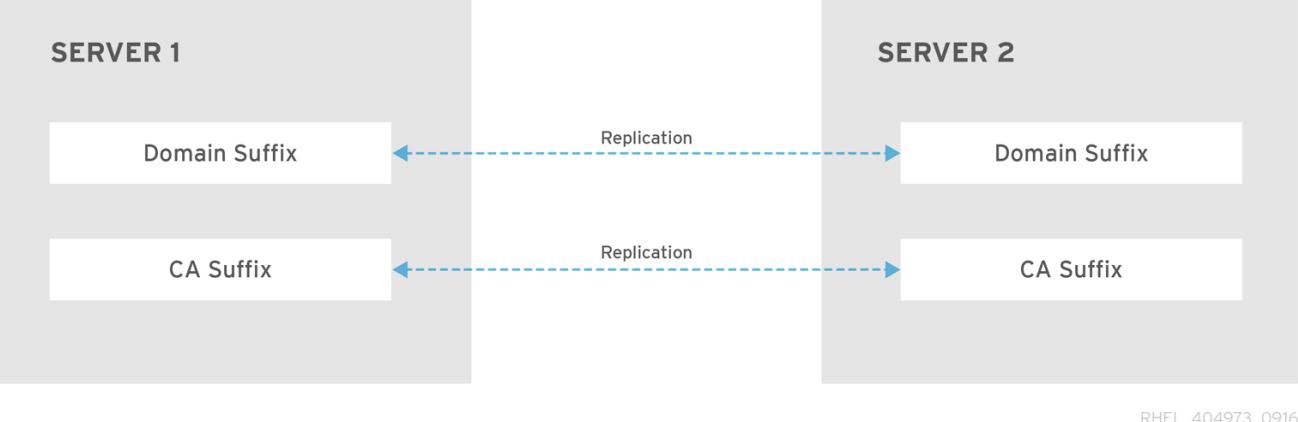

在安装新副本时,**ipa-replica-install** 脚本会在两台服务器之间设置初始拓扑复制协议。

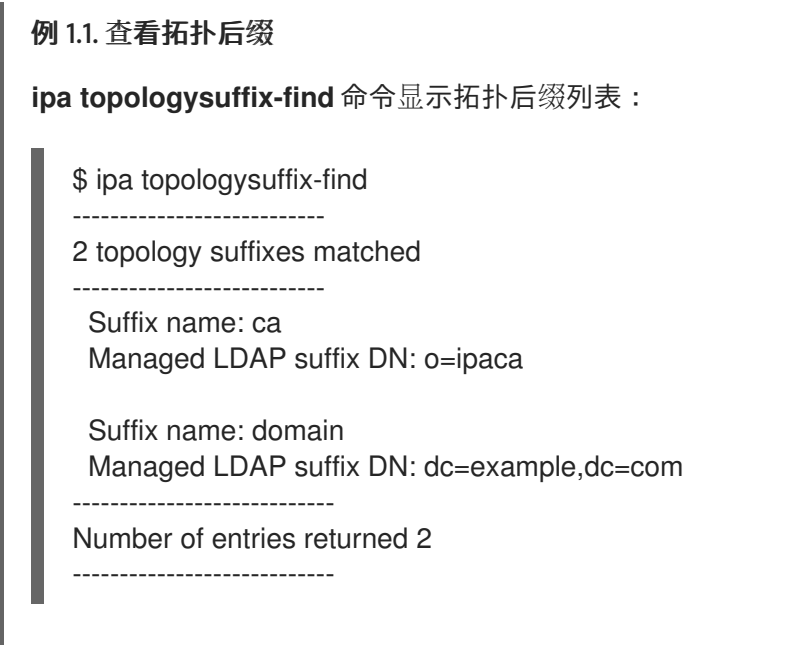

#### 1.1.3. 拓扑段

当两个副本在它们的后缀之间有复制协议时,后缀会形成 拓扑段。每个拓扑片段由一个 左节点和一个 右 节点 组成。节点代表加入复制协议的服务器。

<span id="page-9-1"></span>IdM 中的拓扑段始终是双向的。每个段代表两种复制协议:从服务器 A 到服务器 B 和从服务器 B 到服务 器 A。因此,数据被双向复制。

#### 图 1.3. 拓扑段

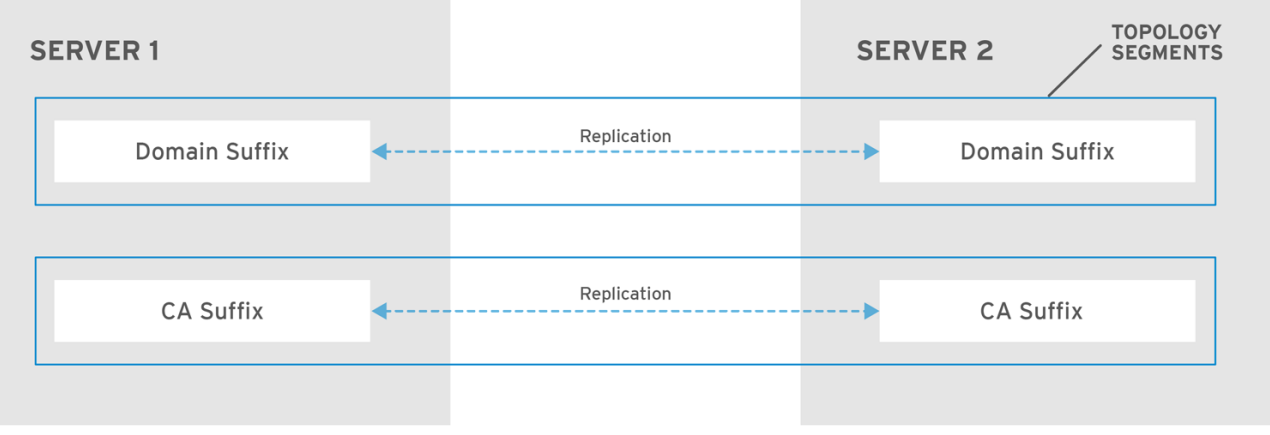

RHEL\_404973\_0916

# 例 1.2. 查看拓扑段 **ipa topologysegment-find** 命令显示为域或 CA 后缀配置的当前拓扑段。例如,对于域后缀: \$ ipa topologysegment-find Suffix name: domain ----------------- 1 segment matched ----------------- Segment name: server1.example.com-to-server2.example.com Left node: server1.example.com Right node: server2.example.com Connectivity: both ---------------------------- Number of entries returned 1 ---------------------------- 在本例中,域相关的数据仅在两个服务器之间被复制:**server1.example.com** 和 **server2.example.com**。 要仅显示特定段的详情,请使用 **ipa topologysegment-show** 命令: \$ ipa topologysegment-show Suffix name: domain Segment name: server1.example.com-to-server2.example.com Segment name: server1.example.com-to-server2.example.com Left node: server1.example.com Right node: server2.example.com Connectivity: both

# <span id="page-9-0"></span>1.2. 使用拓扑图来管理复制拓扑

Web UI 中的拓扑图显示了域中服务器之间的关系。使用 Web UI, 您可以操作和转换拓扑表示。

#### 访问拓扑图

要访问拓扑图:

- 1. 选择 IPA Server → Topology → Topology Graph。
- 2. 如果您对拓扑所做的任何更改没有立即反映在图中,请点击 **Refresh**。

#### 解释拓扑图

加入域复制协议的服务器通过橙色箭头连接。加入 CA 复制协议的服务器通过蓝色箭头连接。

#### 拓扑图示例:推荐的拓扑

以下推荐的拓扑示例显示了四个服务器的可能的推荐拓扑之一:每个服务器至少连接到两个其他服务 器,并且多个服务器是 CA 服务器。

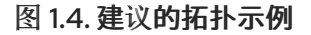

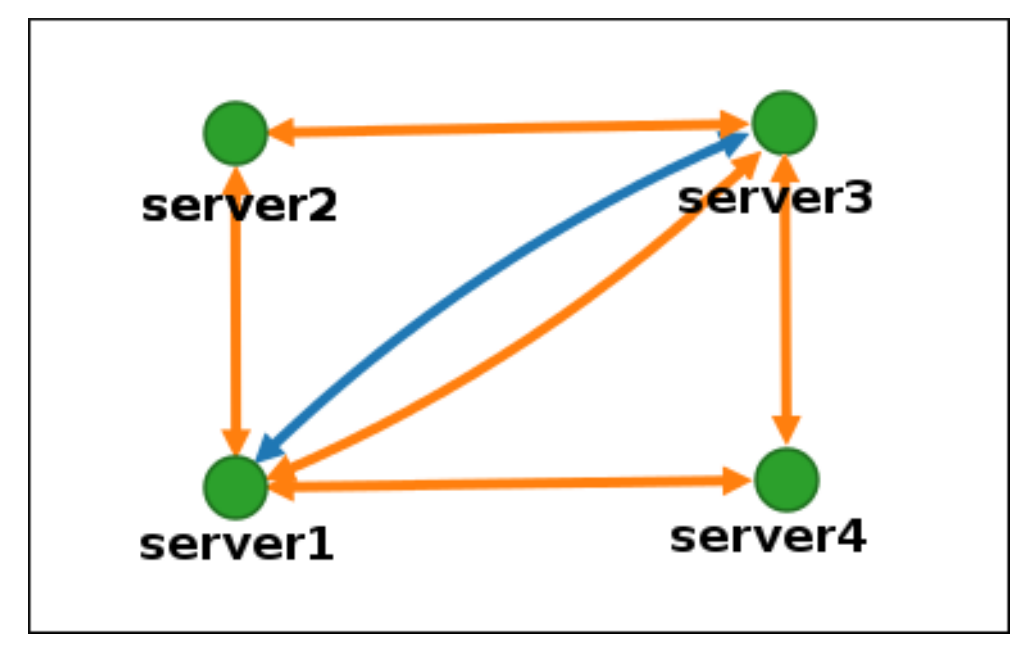

#### 拓扑图示例:不推荐的拓扑

在以下不建议的拓扑示例中,**server1** 是一个单点故障。所有其他服务器都与此服务器有复制协议,但 与其他任何服务器都没有。因此,如果 **server1** 出现故障,所有其他服务器将被隔离。 避免创建类似这样的拓扑。

#### 图 1.5. 不鼓励的拓扑示例:单点故障

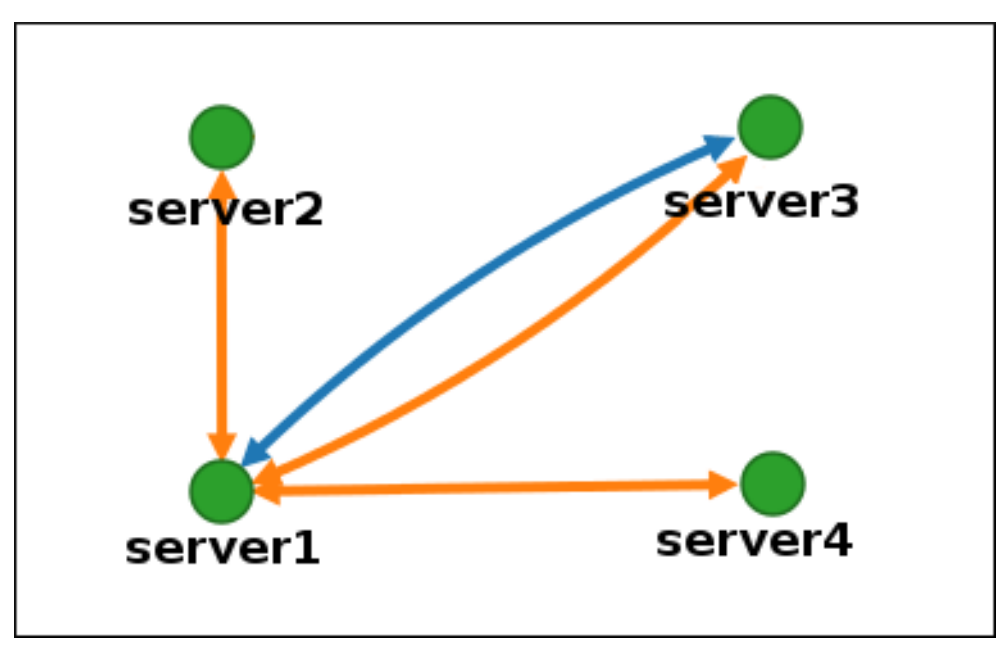

## 自定义拓扑视图

您可以通过拖动鼠标来移动单个拓扑节点:

#### 图 1.6. 移动拓扑图节点

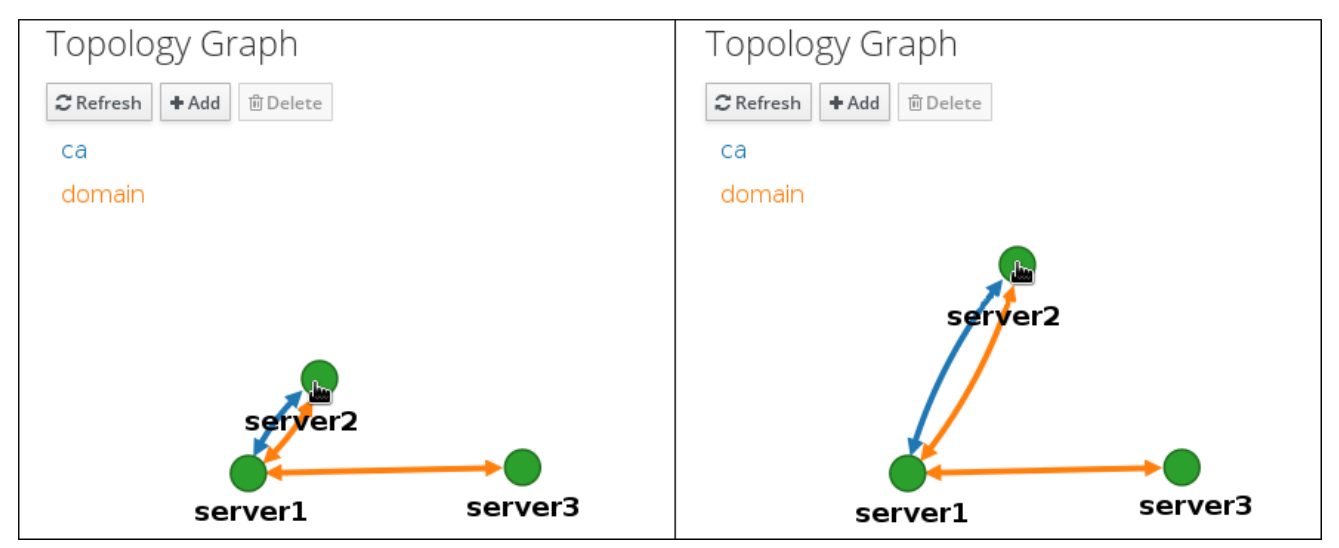

您可以使用鼠标滚轮放大和缩小拓扑图:

#### 图 1.7. 缩放拓扑图

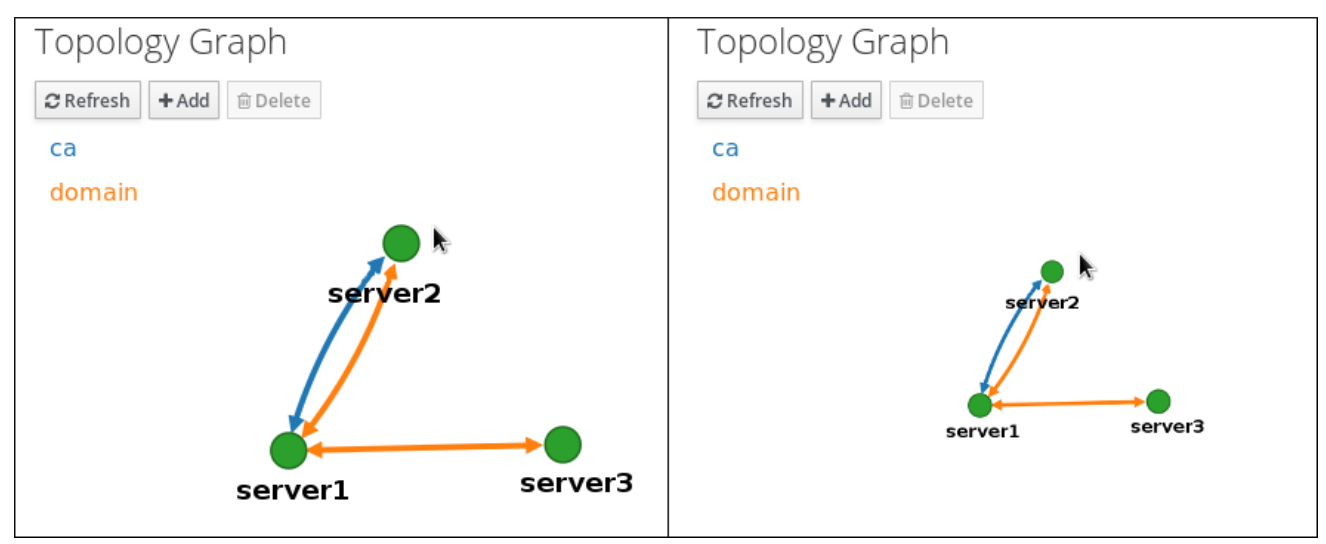

您可以通过按住鼠标左键来移动拓扑图的画布:

### 图 1.8. 移动拓扑图画布

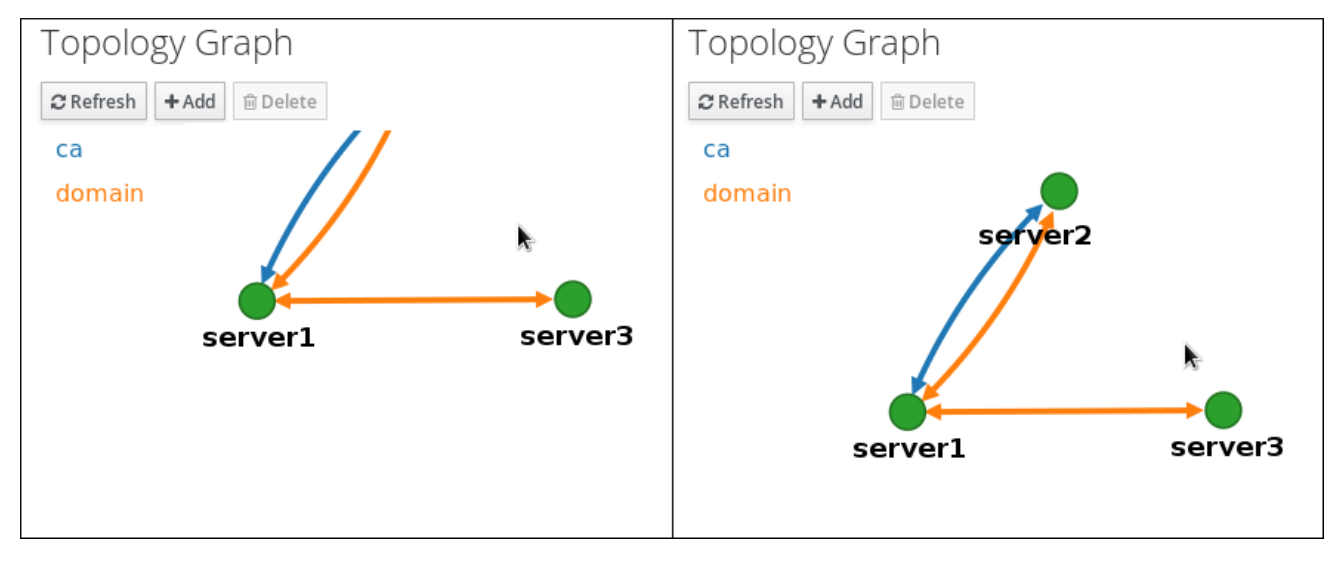

# <span id="page-12-0"></span>1.3. 使用 WEB UI 在两台服务器之间设置复制

使用身份管理(IdM)的 Web 界面,您可选择两台服务器,并在它们之间创建新的复制协议。

#### 先决条件

您有 IdM 管理员凭证。

#### 步骤

1. 在拓扑图中, 将鼠标悬停在其中一台服务器节点上。

图 1.9. 域或 CA 选项

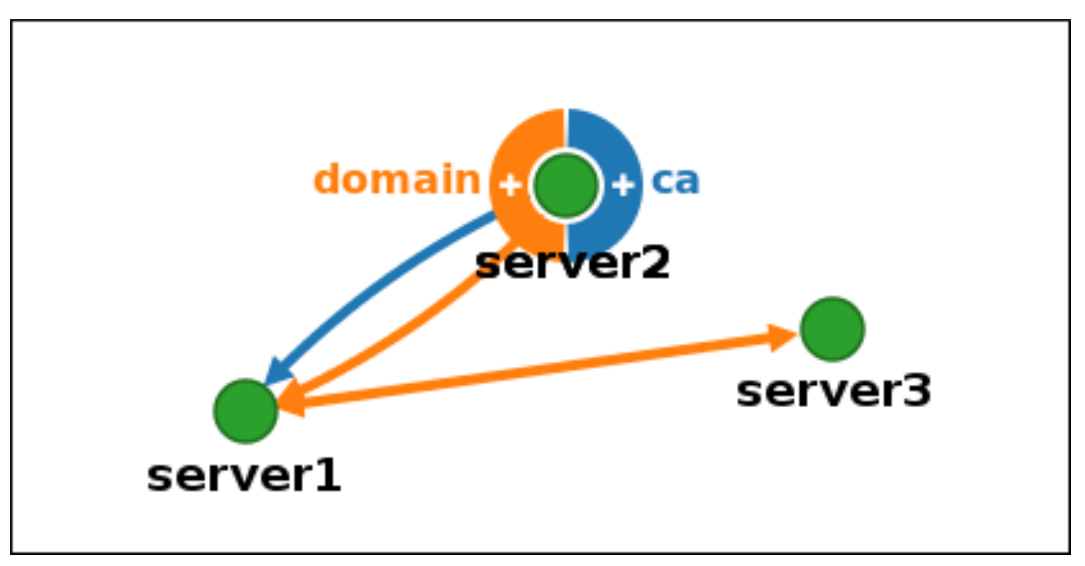

- 2. 根据您要创建的拓扑段的类型,单击圆圈的 **domain** 或 **ca** 部分。
- 3. 在鼠标指针下会出现代表新复制协议的新箭头。将鼠标移到其他服务器节点,然后单击该节点。

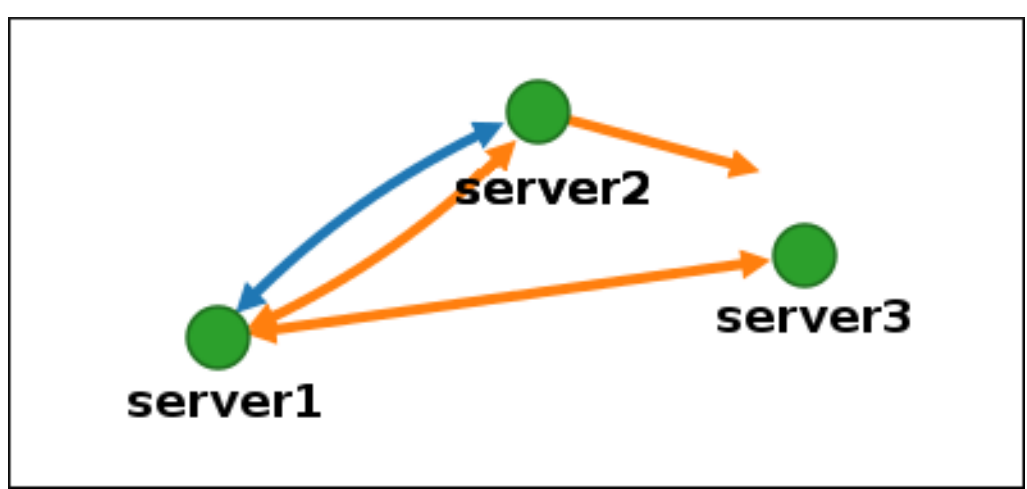

图 1.10. 创建新段

4. 在 **Add topology segment** 窗口中,单击 **Add** 来确认新段的属性。

两个服务器之间的新拓扑段将它们加入复制协议。拓扑图现在显示更新的复制拓扑:

#### 图 1.11. 新段创建好了

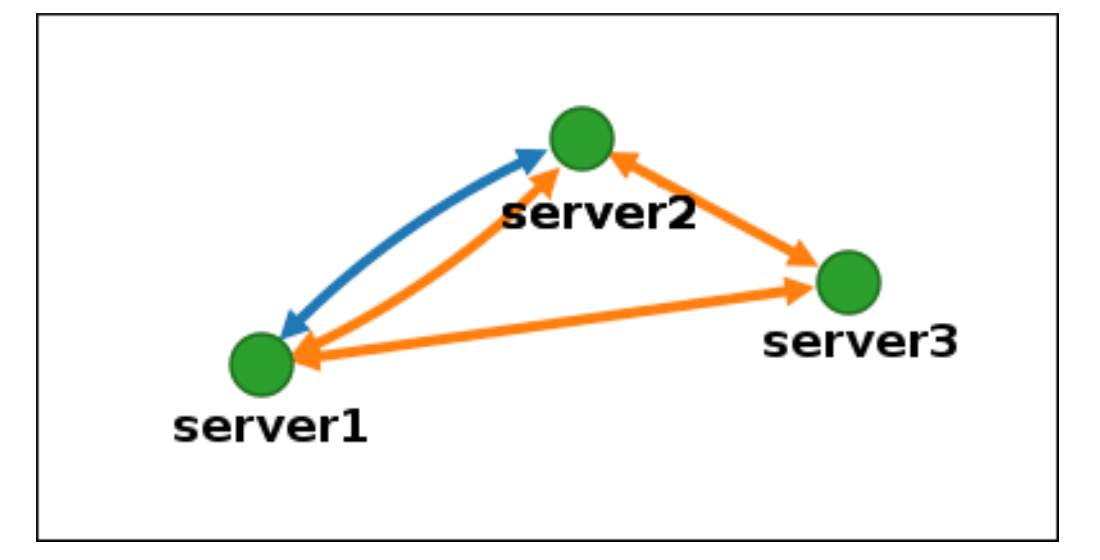

# <span id="page-14-0"></span>1.4. 使用 WEB UI 停止两个服务器之间的复制

使用身份管理(IdM)的 Web 界面,您可以删除服务器的复制协议。

#### 先决条件

您有 IdM 管理员凭证。

#### 步骤

1. 单击代表您要删除的复制协议的箭头。这会高亮显示箭头。

#### 图 1.12. 拓扑段高亮显示

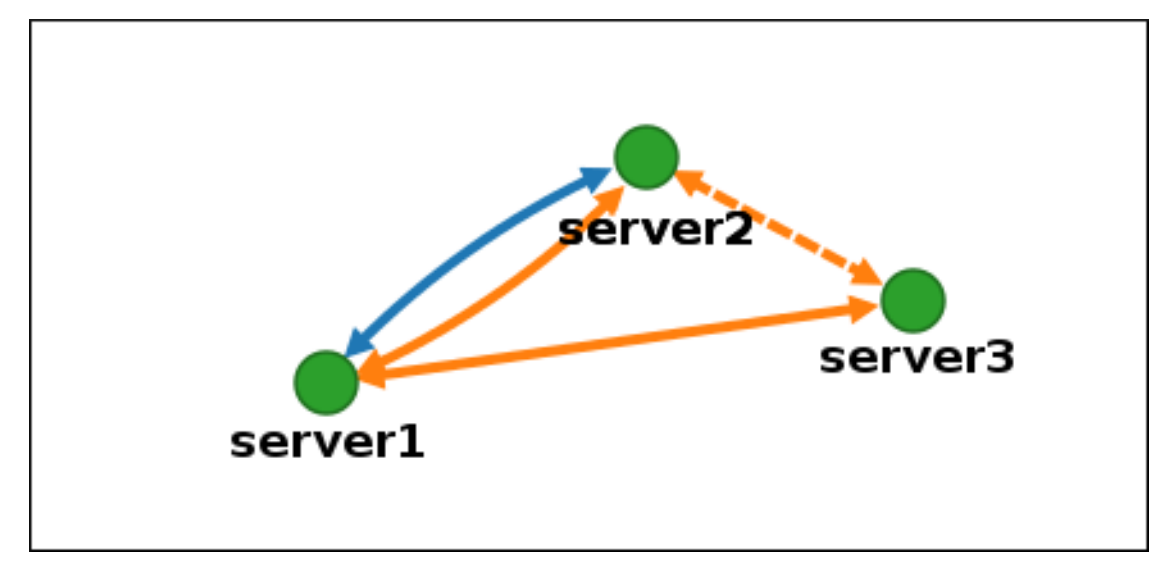

- 2. 单击 **Delete**。
- 3. 在 **Confirmation** 窗口中,单击 **OK**。

IdM 删除两个服务器之间的拓扑段,这将删除它们的复制协议。拓扑图现在显示更新的复制拓扑:

#### 图 1.13. 拓扑段删除了

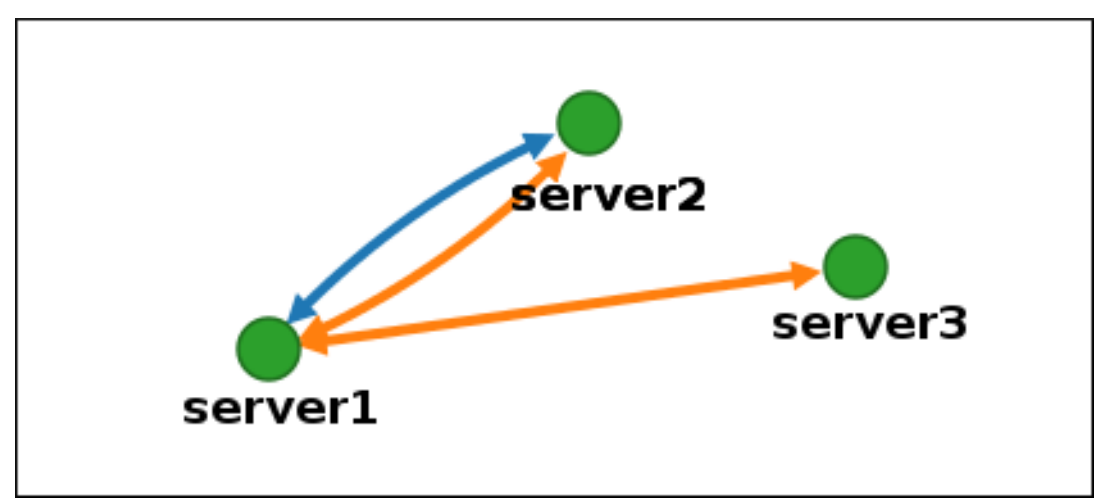

<span id="page-15-0"></span>1.5. 使用 CLI 在两个服务器之间建立复制

您可以使用 **ipa topologysegment-add** 命令在两个服务器之间配置复制协议。

#### 先决条件

您有 IdM 管理员凭证。

#### 步骤

- 1. 使用 ipa topologysegment-add 命令为两台服务器创建一个拓扑段。出现提示时, 请提供:
	- 所需的拓扑后缀:**domain** 或 **ca**
	- 代表两个服务器的左节点和右节点
	- (可选)段的自定义名称 例如:

\$ ipa topologysegment-add Suffix name: *domain* Left node: *server1.example.com* Right node: *server2.example.com* Segment name [server1.example.com-to-server2.example.com]: *new\_segment* --------------------------- Added segment "new\_segment" --------------------------- Segment name: new\_segment Left node: server1.example.com Right node: server2.example.com Connectivity: both

添加新段来将服务器加入复制协议。

2. 可选。使用 **ipa topologysegment-show** 命令验证是否已配置新段。

\$ ipa topologysegment-show Suffix name: *domain* Segment name: *new\_segment* Segment name: new\_segment Left node: server1.example.com Right node: server2.example.com Connectivity: both

# <span id="page-16-0"></span>1.6. 使用 CLI 停止两个服务器之间的复制

您可以使用 **ipa topology segment-del** 命令从命令行终止复制协议。

#### 先决条件

您有 IdM 管理员凭证。

#### 步骤

1. 要停止复制,您必须删除服务器之间相应的复制段。要做到这一点,您需要知道段的名称。 如果您不知道名称,请使用 **ipa topologysegment-find** 命令来显示所有段,并在输出中找到所 需的段。出现提示时,请提供所需的拓扑后缀: **domain** 或 **ca**。例如:

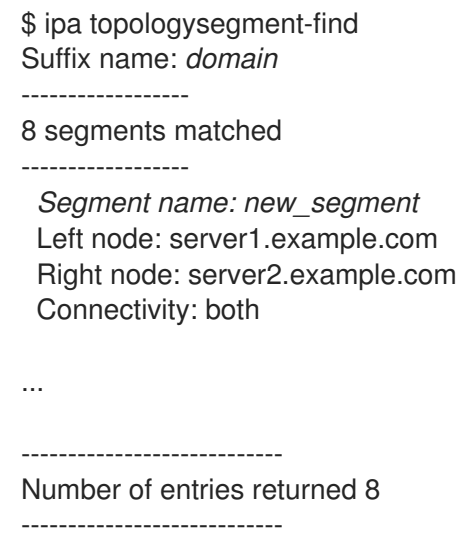

2. 使用 **ipa topologysegment-del** 命令删除来连接两个服务器的拓扑段。

\$ ipa topologysegment-del Suffix name: *domain* Segment name: *new\_segment* ----------------------------- Deleted segment "new\_segment" -----------------------------

删除段会删除复制协议。

3. 可选。使用 **ipa topologysegment-find** 命令来验证段是否不再被列出。

\$ ipa topologysegment-find Suffix name: *domain* ------------------

7 segments matched

------------------

Segment name: server2.example.com-to-server3.example.com

Left node: server2.example.com Right node: server3.example.com Connectivity: both

---------------------------- Number of entries returned 7

# ----------------------------

...

# <span id="page-17-0"></span>1.7. 使用 WEB UI 从拓扑中删除服务器

您可以使用身份管理(IdM)Web 界面从拓扑中删除服务器。

#### 先决条件

- 您有 IdM 管理员凭证。
- 您要删除的服务器 不是 连接其他服务器与拓扑其余部分的唯一服务器;这会导致其他服务器被隔 离,这是不允许的。
- 您要删除的服务器 不是您的最后一个 CA 或 DNS 服务器。

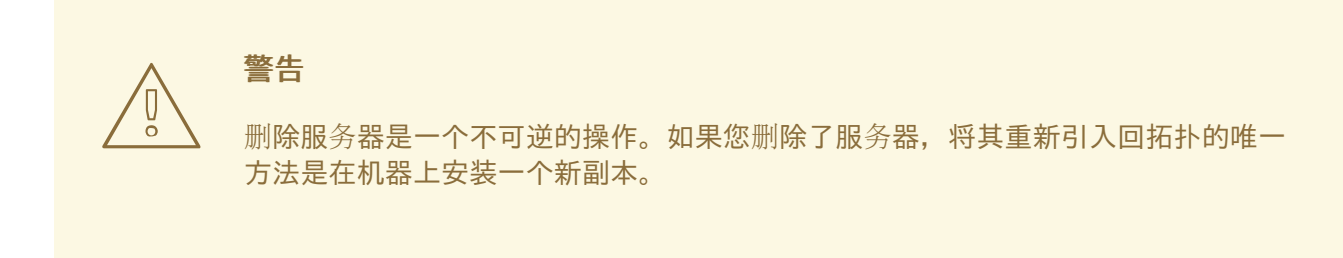

#### 步骤

要在不从机器卸载服务器组件的情况下从拓扑中删除服务器:

- 1. 选择 IPA Server → Topology → IPA Servers。
- 2. 单击要删除的服务器的名称。

#### 图 1.14. 选择服务器

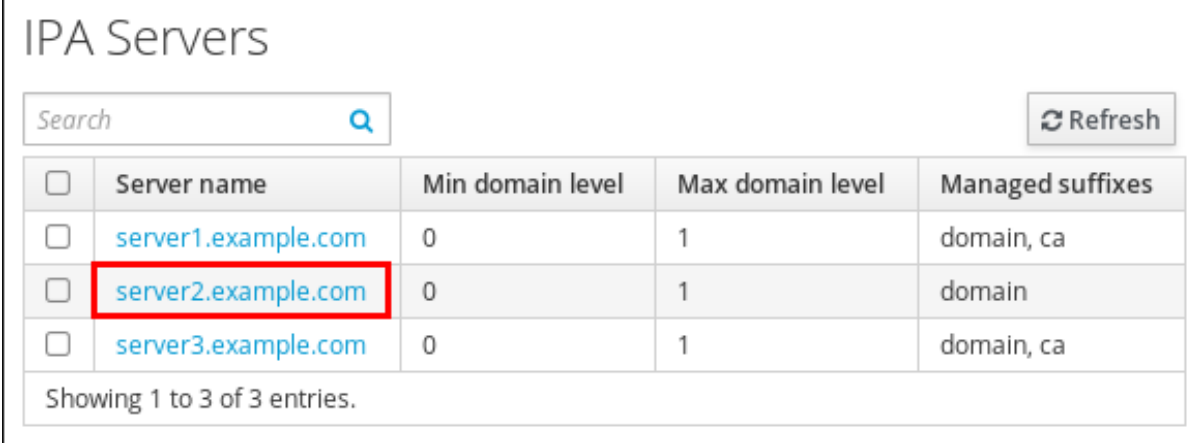

3. 单击 **Delete Server**。

# <span id="page-18-0"></span>1.8. 使用 CLI 从拓扑中删除服务器

您可以使用命令行界面从拓扑中删除服务器。

#### 先决条件

- 您有 IdM 管理员凭证。
- 您要删除的服务器 不是 连接其它服务器和拓扑其余部分的唯一服务器;这会导致其他服务器被隔 离,这是不允许的。
- 您要删除的服务器 不是您的最后一个 CA 或 DNS 服务器。

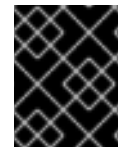

#### 重要

删除服务器是一个不可逆的操作。如果您删除了服务器,将其重新引入回拓扑的唯一方法 是在机器上安装一个新副本。

#### 步骤

#### 要删除 **server1.example.com** :

1. 在另一台服务器上, 运行 ipa server-del 命令来删除 server1.example.com。该命令会删除指向 服务器的所有拓扑段:

[user@server2 ~]\$ ipa server-del Server name: server1.example.com Removing server1.example.com from replication topology, please wait... ---------------------------------------------------------- Deleted IPA server "server1.example.com" ----------------------------------------------------------

2. 可选:在 server1.example.com 上, 运行 ipa server-install --uninstall 命令来从机器中卸载服 务器组件。

[root@server1 ~]# ipa server-install --uninstall

### <span id="page-18-1"></span>1.9. 使用 WEB UI 查看 IDM 服务器上的服务器角色

根据安装在 IdM 服务器上的服务, 它可以执行各种 服务器角色。例如:

- CA 服务器
- DNS 服务器
- **密钥恢复授权(KRA)服务器。**

有关支持的服务器角色的完整列表,请参阅 IPA 服务器 → 拓扑 → 服务器角色。

注意

- 角色状态 **absent** 意味着拓扑中没有服务器在执行角色。
- 角色状态 **enabled** 意味着拓扑中的一个或多个服务器在执行角色。

#### 图 1.15. Web UI 中的服务器角色

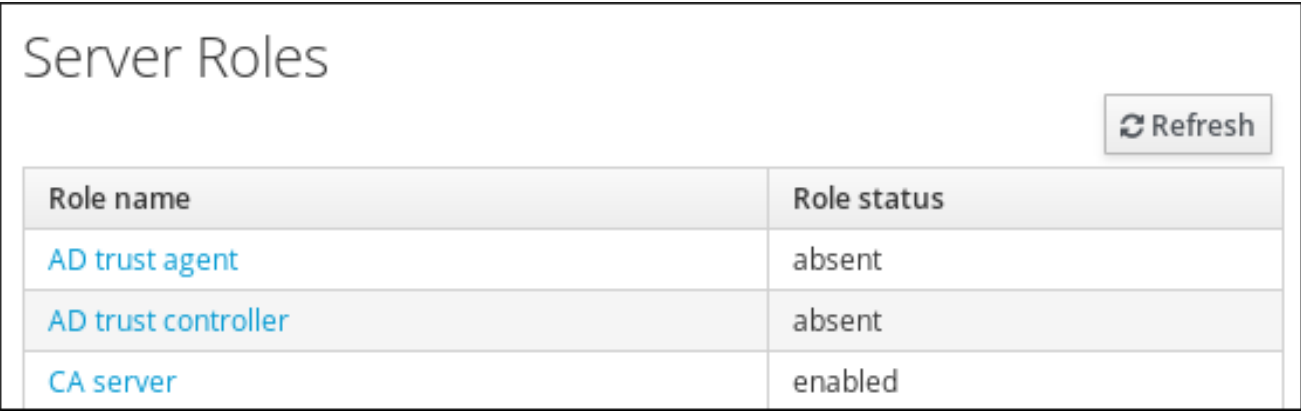

## <span id="page-19-0"></span>1.10. 使用 CLI 查看 IDM 服务器上的服务器角色

根据安装在 IdM 服务器上的服务,它可以执行各种 服务器角色。例如:

- CA 服务器
- DNS 服务器
- 密钥恢复授权(KRA)服务器。

您可以使用以下命令来查看拓扑中哪些服务器执行哪些角色。

**ipa config-show** 命令显示所有 CA 服务器以及当前 CA 续订服务器:

\$ ipa config-show

...

...

IPA masters: server1.example.com, server2.example.com, server3.example.com *IPA CA servers: server1.example.com, server2.example.com IPA CA renewal master: server1.example.com*

**ipa server-show** 命令显示在特定服务器上启用的角色列表。例如,对于 *server.example.com* 上 启用的角色列表:

\$ ipa server-show Server name: *server.example.com*

*Enabled server roles: CA server, DNS server, KRA server*

 $\bullet$ **ipa server-find --servrole** 搜索启用了特定服务器角色的所有服务器。例如,要搜索所有 CA 服 务器:

\$ ipa server-find --servrole "CA server" --------------------- 2 IPA servers matched

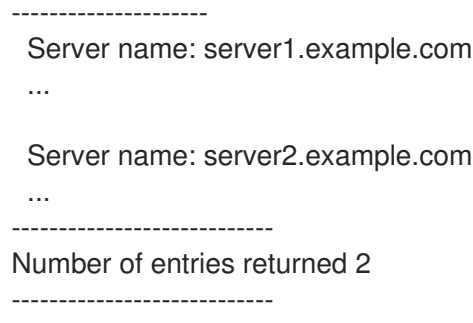

# <span id="page-20-0"></span>1.11. 将副本提升为 CA 续订服务器和 CRL 发布者服务器

如果您的 IdM 部署使用嵌入式证书颁发机构(CA), 其中一个 IdM CA 服务器充当 CA 续订服务器(该服务 器管理 CA 子系统证书的续订)。其中一个 IdM CA 服务器也充当 IdM CRL 发布者服务器(生成证书撤销 列表的服务器)。默认情况下,CA 续订服务器和 CRL 发布者服务器角色安装在系统管理员使用 **ipaserver-install** 或 **ipa-ca-install** 命令在其上安装 CA 角色的第一个服务器上。

#### 先决条件

您有 IdM 管理员凭证。

<span id="page-20-1"></span>1.12. 降级或提升隐藏的副本

#### 流程

安装副本后,您可以配置副本是隐藏还是可见。

有关隐藏副本的详情,请参阅 隐[藏副本模式。](https://access.redhat.com/documentation/zh-cn/red_hat_enterprise_linux/8/html/planning_identity_management/planning-the-replica-topology_planning-identity-management#the-hidden-replica-mode_planning-the-replica-topology)

如果副本是 CA 续订服务器,请在隐藏此副本前将服务移到另一个副本上。

详情请查看

#### 流程

要隐藏副本,请输入:  $\bullet$ 

# **ipa server-state replica.idm.example.com --state=hidden**

或者,您可以使用以下命令使副本可见:

# **ipa server-state replica.idm.example.com --state=enabled**

要查看拓扑中所有隐藏的副本的列表,请输入:

# **ipa config-show**

如果启用了所有副本,命令输出不会提到隐藏的副本

# <span id="page-21-0"></span>第 2 章 准备您的环境以使用 ANSIBLE PLAYBOOK 管理 IDM

作为管理身份管理 (IdM) 的系统管理员, 在使用 Red Hat Ansible Engine 时, 最好执行以下操作:

- 在您的主目录中,创建专用于 Ansible playbook 的子目录, 如 ~/MyPlaybooks。
- 将示例 Ansible playbook 从 **/usr/share/doc/ansible-freeipa/\*** 和 **/usr/share/doc/rhel-systemroles/\*** 目录以及它们的子目录复制到 ~/MyPlaybooks 目录中并进行调整。
- 将清单文件包含在 ~/MyPlaybooks 目录中。  $\bullet$

通过这个方法,您可以在一个位置找到所有 playbook,并可以在不使用 root 特权的前提下运行 playbook。

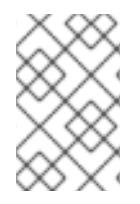

#### 注意

您只需要在受管节点上具有 **root** 权限来执行 **ipaserver**、**ipareplica**、**ipaclient** 和 **ipabackup ansible-freeipa** 角色。这些角色需要具有目录和 **dnf** 软件包管理器的特权访问 权限。

按照以下流程创建~/MyPlaybooks 目录并进行配置, 以便您可以使用它来存储和运行 Ansible playbook。

#### 先决条件

- 您已在受管节点上安装了 IdM 服务器 *server.idm.example.com* 和 *replica.idm.example.com*。
- 您已配置了 DNS 和网络,以便您可以直接从控制节点登录到受管节点 *server.idm.example.com* 和 *replica.idm.example.com*。
- 您需要知道 IdM **admin** 密码。

#### 步骤

1. 在主目录中为您的 Ansible 配置和 playbook 创建目录:

\$ **mkdir ~/MyPlaybooks/**

2. 进入 ~/MyPlaybooks/ 目录:

\$ **cd ~/MyPlaybooks**

3. 使用以下内容创建 ~/MyPlaybooks/ansible.cfg 文件:

**[defaults]** inventory = /home/*your\_username*/MyPlaybooks/inventory

```
[privilege_escalation]
become=True
```
4. 使用以下内容创建 ~/MyPlaybooks/inventory 文件:

[eu] server.idm.example.com [us] replica.idm.example.com [ipaserver:children] eu us

此配置定义了两个主机组,即 eu 和 us,用于这些位置中的主机。此外,此配置定义了 ipaserver 主机组, 它包含来自 eu 和 us 组的所有主机。

5. [可选] 创建 SSH 公钥和私钥。要在测试环境中简化访问, 请不要在私钥中设置密码:

```
$ ssh-keygen
```
6. 将 SSH 公钥复制到每个受管节点上的 IdM **admin** 帐户:

\$ **ssh-copy-id admin@server.idm.example.com** \$ **ssh-copy-id admin@replica.idm.example.com**

这些命令要求您输入 IdM **admin** 密码。

#### 其他资源

- 请参阅 使用 Ansible playbook [安装身份管理服](https://access.redhat.com/documentation/zh-cn/red_hat_enterprise_linux/9/html/installing_identity_management/installing-an-identity-management-server-using-an-ansible-playbook_installing-identity-management)务器 。
- 请参阅 [如何](https://docs.ansible.com/ansible/latest/user_guide/intro_inventory.html)构建清单。

# 第 3 章 使用 ANSIBLE 管理 IDM 中的复制拓扑

<span id="page-23-0"></span>您可以维护多个身份管理 (IdM) 服务器,并使它们相互复制,以实现冗余目的,以减少或防止服务器丢 失。例如,如果一个服务器失败,其他服务器就会为域提供服务。您还可以根据剩余的服务器创建新副本 来恢复丢失的服务器。

存储在 IdM 服务器上的数据会根据复制协议复制:当两台服务器配置了复制协议时,它们将共享其数据。 复制的数据存储在拓扑后缀中。当两个副本在其后缀之间具有复制协议时,后缀组成一个拓扑**片段** (**segment**)。

本章论述了如何使用 Red Hat Ansible Engine管理 IdM 复制协议、拓扑片段和拓扑后缀。本章包含以下 部分:

- 使用 Ansible 确保 IdM [中存在复制](#page-24-0)协议
- 使用 Ansible 确保多个 IdM 副本之间[存在复制](#page-25-1)协议
- 使用 Ansible 检查两个副本之间[是否存在复制](#page-27-0)协议
- 使用 Ansible 验证 IdM [中是否存在拓扑后](#page-29-0)缀
- 使用 Ansible [重新初始化](#page-30-0) IdM 副本
- 使用 Ansible 确保 IdM [中没有复制](#page-32-0)协议

# <span id="page-23-1"></span>3.1. 使用 ANSIBLE 确保 IDM 中存在复制协议

存储在身份管理 (IdM) 服务器上的数据存储基于复制协议:配置了两个服务器时,它们共享其数据。复制 协议始终为现实:数据从第一个副本复制到另一个副本,另一个副本复制到第一个副本。

按照以下流程,使用 Ansible playbook 确保 server.idm.example.com 和 replica.idm.example.com 之间 存在 **domain** 类型的复制协议。

#### 先决条件

- 确保您了解设计 在拓扑中连接 IdM [副本的指南](https://access.redhat.com/documentation/zh-cn/red_hat_enterprise_linux/8/html/planning_identity_management/planning-the-replica-topology_planning-identity-management#guidelines-for-connecting-idm-replicas-in-a-topology_planning-the-replica-topology) 中列出的拓扑的建议。
- 您需要知道 IdM **admin** 密码。
- 您已配置了 Ansible 控制节点以满足以下要求:
	- 您使用 Ansible 版本 2.14 或更高版本。
	- 您已在 Ansible 控制器上安装了 **[ansible-freeipa](https://access.redhat.com/documentation/zh-cn/red_hat_enterprise_linux/9/html/installing_identity_management/installing-an-identity-management-server-using-an-ansible-playbook_installing-identity-management#installing-the-ansible-freeipa-package_server-ansible)** 软件包。
	- 示例假定在 ~/*MyPlaybooks*/ 目录中,您已创建了一个带有 IdM 服务器的完全限定域名 (FQDN)的 [Ansible](https://access.redhat.com/documentation/zh-cn/red_hat_enterprise_linux/9/html/using_ansible_to_install_and_manage_identity_management/preparing-your-environment-for-managing-idm-using-ansible-playbooks_using-ansible-to-install-and-manage-identity-management) 清单文件。
	- 示例假定 secret.yml Ansible vault 存储了 **ipaadmin\_password**。
- 目标节点,也就是在其上执行 **ansible-freeipa** 模块的节点,是 IdM 域的一部分,作为 IdM 客户 端、服务器或副本。

步骤

1. 进入您的 ~/*MyPlaybooks*/ 目录:

<span id="page-24-0"></span>\$ **cd ~/***MyPlaybooks***/**

2. 复制位于 **/usr/share/doc/ansible-freeipa/playbooks/topology/** 目录中的 **addtopologysegment.yml Ansible playbook** 文件:

\$ **cp /usr/share/doc/ansible-freeipa/playbooks/topology/add-topologysegment.yml add-topologysegment-copy.yml**

- 3. 打开 **add-topologysegment-copy.yml** 文件进行编辑。
- 4. 通过在 **ipatopologysegment** 任务部分设置以下变量来调整文件:
	- 将 **ipaadmin\_password** 变量设置为 IdM **admin** 的密码。
	- 根据您要添加的分段类型,将 suffix 变量设置为 domain 或 ca。
	- 将 **left** 变量设置为您要作为复制协议左侧节点的 IdM 服务器的名称。
	- 将 **right** 变量设置为您要作为复制协议正确节点的 IdM 服务器的名称。
	- 确保 **state** 变量设置为 **present**。

这是当前示例修改的 Ansible playbook 文件:

--- - name: Playbook to handle topologysegment hosts: ipaserver

vars files: - /home/user\_name/MyPlaybooks/secret.yml tasks: - name: Add topology segment ipatopologysegment: **ipaadmin\_password: "{{ ipaadmin\_password }}" suffix: domain left: server.idm.example.com right: replica.idm.example.com state: present**

- 5. 保存这个文件。
- 6. 运行 Ansible playbook。指定 playbook 文件、存储保护 secret.yml 文件的密码, 以及清单文件:

#### \$ **ansible-playbook --vault-password-file=password\_file -v -i inventory addtopologysegment-copy.yml**

#### 其他资源

- 请参阅 解释复制协议[、拓扑后](https://access.redhat.com/documentation/zh-cn/red_hat_enterprise_linux/9/html/installing_identity_management/assembly_managing-replication-topology_installing-identity-management#assembly_explaining-replication-agreements-topology-suffixes-and-topology-segments_assembly_managing-replication-topology)缀和拓扑段。
- 请参阅 **/usr/share/doc/ansible-freeipa/** 目录中的 **README-topology.md** 文件。
- **请参阅 /usr/share/doc/ansible-freeipa/playbooks/topology** 目录中的 playbook 示例。

# <span id="page-25-1"></span><span id="page-25-0"></span>3.2. 使用 ANSIBLE 确保多个 IDM 副本之间存在复制协议

存储在身份管理 (IdM) 服务器上的数据存储基于复制协议:配置了两个服务器时,它们共享其数据。复制 协议始终为现实:数据从第一个副本复制到另一个副本,另一个副本复制到第一个副本。

按照以下流程确保 IdM 中的多个副本对存在复制协议。

#### 先决条件

- 确保您了[解拓扑中](https://access.redhat.com/documentation/zh-cn/red_hat_enterprise_linux/9/html/planning_identity_management/planning-the-replica-topology_planning-identity-management#guidelines-for-connecting-idm-replicas-in-a-topology_planning-the-replica-topology)连接副本中列出的 IdM 拓扑的建议。
- 您需要知道 IdM **admin** 密码。
- 您已配置了 Ansible 控制节点以满足以下要求:
	- 您使用 Ansible 版本 2.14 或更高版本。
	- 您已在 Ansible 控制器上安装了 **[ansible-freeipa](https://access.redhat.com/documentation/zh-cn/red_hat_enterprise_linux/9/html/installing_identity_management/installing-an-identity-management-server-using-an-ansible-playbook_installing-identity-management#installing-the-ansible-freeipa-package_server-ansible)** 软件包。
	- 示例假定在 ~/*MyPlaybooks*/ 目录中,您已创建了一个带有 IdM 服务器的完全限定域名 (FQDN)的 [Ansible](https://access.redhat.com/documentation/zh-cn/red_hat_enterprise_linux/9/html/using_ansible_to_install_and_manage_identity_management/preparing-your-environment-for-managing-idm-using-ansible-playbooks_using-ansible-to-install-and-manage-identity-management) 清单文件。
	- 示例假定 secret.yml Ansible vault 存储了 **ipaadmin\_password**。
- 目标节点,也就是在其上执行 **ansible-freeipa** 模块的节点,是 IdM 域的一部分,作为 IdM 客户 端、服务器或副本。

#### 步骤

1. 进入您的 ~/*MyPlaybooks*/ 目录:

\$ **cd ~/***MyPlaybooks***/**

2. 复制位于 **/usr/share/doc/ansible-freeipa/playbooks/topology/** 目录中的 **addtopologysegments.yml** Ansible playbook 文件:

\$ **cp /usr/share/doc/ansible-freeipa/playbooks/topology/add-topologysegments.yml add-topologysegments-copy.yml**

- 3. 打开 **add-topologysegments-copy.yml** 文件进行编辑。
- 4. 通过在 **vars** 部分中设置以下变量来调整文件:
	- 将 ipaadmin\_password 变量设置为 IdM admin 的密码。
	- 对于每个拓扑片段,在 **ipatopology\_segments** 部分添加一个行并设置以下变量:
		- 根据您要添加的分段类型,将 **suffix** 变量设置为 **domain** 或 **ca**。
		- 将 **left** 变量设置为您要作为复制协议左侧节点的 IdM 服务器的名称。
		- 将 **right** 变量设置为您要作为复制协议正确节点的 IdM 服务器的名称。
- 5. 在 add-topologysegments-copy.yml 文件的 tasks 部分中, 确保 state 变量设置为 present。 这是当前示例修改的 Ansible playbook 文件:

```
---
- name: Add topology segments
hosts: ipaserver
 gather_facts: false
vars:
  ipaadmin_password: "{{ ipaadmin_password }}"
  ipatopology_segments:
  - {suffix: domain, left: replica1.idm.example.com , right: replica2.idm.example.com }
  - {suffix: domain, left: replica2.idm.example.com , right: replica3.idm.example.com }
  - {suffix: domain, left: replica3.idm.example.com , right: replica4.idm.example.com }
  - {suffix: domain+ca, left: replica4.idm.example.com , right: replica1.idm.example.com }
vars_files:
 - /home/user_name/MyPlaybooks/secret.yml
 tasks:
 - name: Add topology segment
  ipatopologysegment:
   ipaadmin_password: "{{ ipaadmin_password }}"
   suffix: "{{ item.suffix }}"
   name: "{{ item.name | default(omit) }}"
   left: "{{ item.left }}"
   right: "{{ item.right }}"
   state: present
   #state: absent
   #state: checked
   #state: reinitialized
  loop: "{{ ipatopology_segments | default([]) }}"
```
- 6. 保存这个文件。
- 7. 运行 Ansible playbook。指定 playbook 文件、存储保护 secret.yml 文件的密码, 以及清单文件:

#### \$ **ansible-playbook --vault-password-file=password\_file -v -i inventory addtopologysegments-copy.yml**

#### 其他资源

- 请参阅 解释复制协议[、拓扑后](https://access.redhat.com/documentation/zh-cn/red_hat_enterprise_linux/9/html/installing_identity_management/assembly_managing-replication-topology_installing-identity-management#assembly_explaining-replication-agreements-topology-suffixes-and-topology-segments_assembly_managing-replication-topology)缀和拓扑段。
- 请参阅 **/usr/share/doc/ansible-freeipa/** 目录中的 **README-topology.md** 文件。
- 请参阅 **/usr/share/doc/ansible-freeipa/playbooks/topology** 目录中的 playbook 示例。

# <span id="page-26-0"></span>3.3. 使用 ANSIBLE 检查两个副本之间是否存在复制协议

存储在身份管理 (IdM) 服务器上的数据存储基于复制协议:配置了两个服务器时,它们共享其数据。复制 协议始终为现实:数据从第一个副本复制到另一个副本,另一个副本复制到第一个副本。

按照以下流程验证 IdM 中多个副本对是否存在复制协议。

#### 先决条件

● 确保您了[解拓扑中](https://access.redhat.com/documentation/zh-cn/red_hat_enterprise_linux/9/html/planning_identity_management/planning-the-replica-topology_planning-identity-management#guidelines-for-connecting-idm-replicas-in-a-topology_planning-the-replica-topology)连接副本中列出的 IdM 拓扑的建议。

- <span id="page-27-0"></span>您需要知道 IdM **admin** 密码。
- 您已配置了 Ansible 控制节点以满足以下要求:
	- 您使用 Ansible 版本 2.14 或更高版本。
	- 您已在 Ansible 控制器上安装了 **[ansible-freeipa](https://access.redhat.com/documentation/zh-cn/red_hat_enterprise_linux/9/html/installing_identity_management/installing-an-identity-management-server-using-an-ansible-playbook_installing-identity-management#installing-the-ansible-freeipa-package_server-ansible)** 软件包。
	- 示例假定在 ~/*MyPlaybooks*/ 目录中,您已创建了一个带有 IdM 服务器的完全限定域名 (FQDN)的 [Ansible](https://access.redhat.com/documentation/zh-cn/red_hat_enterprise_linux/9/html/using_ansible_to_install_and_manage_identity_management/preparing-your-environment-for-managing-idm-using-ansible-playbooks_using-ansible-to-install-and-manage-identity-management) 清单文件。
	- 示例假定 secret.yml Ansible vault 存储了 **ipaadmin\_password**。
- 目标节点,也就是在其上执行 **ansible-freeipa** 模块的节点,是 IdM 域的一部分,作为 IdM 客户 端、服务器或副本。

#### 步骤

1. 进入您的 ~/*MyPlaybooks*/ 目录:

\$ **cd ~/***MyPlaybooks***/**

2. 复制位于 **/usr/share/doc/ansible-freeipa/playbooks/topology/** 目录中的 **checktopologysegments.yml** Ansible playbook 文件:

\$ **cp /usr/share/doc/ansible-freeipa/playbooks/topology/check-topologysegments.yml check-topologysegments-copy.yml**

- 3. 打开 **check-topologysegments-copy.yml** 文件进行编辑。
- 4. 通过在 **vars** 部分中设置以下变量来调整文件:
	- 将 **ipaadmin\_password** 变量设置为 IdM **admin** 的密码。
	- 对于每个拓扑片段,在 ipatopology segments 部分添加一个行并设置以下变量:
		- 根据您要添加的分段类型,将 **suffix** 变量设置为 **domain** 或 **ca**。
		- 将 **left** 变量设置为您要作为复制协议左侧节点的 IdM 服务器的名称。
		- 将 **right** 变量设置为您要作为复制协议正确节点的 IdM 服务器的名称。
- 5. 在 **check-topologysegments-copy.yml** 文件的 **tasks** 部分中,确保 **state** 变量设置为 **present**。

这是当前示例修改的 Ansible playbook 文件:

```
---
- name: Add topology segments
 hosts: ipaserver
 gather_facts: false
 vars:
  ipaadmin_password: "{{ ipaadmin_password }}"
  ipatopology_segments:
  - {suffix: domain, left: replica1.idm.example.com, right: replica2.idm.example.com }
```
- **{suffix: domain, left: replica2.idm.example.com , right: replica3.idm.example.com }**

- **{suffix: domain, left: replica3.idm.example.com , right: replica4.idm.example.com }** - **{suffix: domain+ca, left: replica4.idm.example.com , right: replica1.idm.example.com }** vars files: - /home/user\_name/MyPlaybooks/secret.yml tasks: - name: Check topology segment ipatopologysegment: ipaadmin\_password: "{{ ipaadmin\_password }}" suffix: "{{ item.suffix }}" name: "{{ item.name | default(omit) }}" left: "{{ item.left }}" right: "{{ item.right }}" state: **checked** loop: "{{ ipatopology\_segments | default([]) }}"

- 6. 保存这个文件。
- 7. 运行 Ansible playbook。指定 playbook 文件、存储保护 secret.yml 文件的密码, 以及清单文件:

#### \$ **ansible-playbook --vault-password-file=password\_file -v -i inventory checktopologysegments-copy.yml**

#### 其他资源

- 有关拓扑协议、后缀和段概念的更多信息,请参阅 解释复制协议[、拓扑后](https://access.redhat.com/documentation/zh-cn/red_hat_enterprise_linux/9/html/installing_identity_management/assembly_managing-replication-topology_installing-identity-management#assembly_explaining-replication-agreements-topology-suffixes-and-topology-segments_assembly_managing-replication-topology)缀和拓扑段。
- 请参阅 **/usr/share/doc/ansible-freeipa/** 目录中的 **README-topology.md** 文件。
- 请参阅 **/usr/share/doc/ansible-freeipa/playbooks/topology** 目录中的 playbook 示例。

# <span id="page-28-0"></span>3.4. 使用 ANSIBLE 验证 IDM 中是否存在拓扑后缀

在身份管理 (IdM) 中的复制协议中,拓扑后缀存储要复制的数据。IdM 支持两种类型的拓扑后 缀:**domain** 和 **ca**。每个后缀代表一个单独的后端,即一个单独的复制拓扑。配置复制协议时,它会在两 个不同的服务器上加入同一类型的两个拓扑后缀。

**domain** 后缀包含与域相关的所有数据,如用户、组和策略。**ca** 后缀包含证书系统组件的数据。它仅存在 于安装有证书颁发机构 (CA) 的服务器上。

按照以下流程,使用 Ansible playbook 确保 IdM 中存在拓扑后缀。这个示例描述了如何确保 IdM 中存在 **domain** 后缀。

#### 先决条件

- 您需要知道 IdM **admin** 密码。
- 您已配置了 Ansible 控制节点以满足以下要求:
	- 您使用 Ansible 版本 2.14 或更高版本。
	- 您已在 Ansible 控制器上安装了 **[ansible-freeipa](https://access.redhat.com/documentation/zh-cn/red_hat_enterprise_linux/9/html/installing_identity_management/installing-an-identity-management-server-using-an-ansible-playbook_installing-identity-management#installing-the-ansible-freeipa-package_server-ansible)** 软件包。
- <span id="page-29-0"></span>示例假定在 ~/*MyPlaybooks*/ 目录中,您已创建了一个带有 IdM 服务器的完全限定域名 (FQDN)的 [Ansible](https://access.redhat.com/documentation/zh-cn/red_hat_enterprise_linux/9/html/using_ansible_to_install_and_manage_identity_management/preparing-your-environment-for-managing-idm-using-ansible-playbooks_using-ansible-to-install-and-manage-identity-management) 清单文件。
- 示例假定 secret.yml Ansible vault 存储了 **ipaadmin\_password**。
- 目标节点,也就是在其上执行 **ansible-freeipa** 模块的节点,是 IdM 域的一部分,作为 IdM 客户 端、服务器或副本。

#### 步骤

1. 进入您的 ~/*MyPlaybooks*/ 目录:

\$ **cd ~/***MyPlaybooks***/**

2. 复制位于 **/usr/share/doc/ansible-freeipa/playbooks/topology/** 目录中的 **verifytopologysuffix.yml** Ansible playbook 文件:

\$ **cp /usr/share/doc/ansible-freeipa/playbooks/topology/ verify-topologysuffix.yml verify-topologysuffix-copy.yml**

- 3. 打开 **verify-topologysuffix-copy.yml** Ansible playbook 文件进行编辑。
- 4. 通过在 **ipatopologysuffix** 部分中设置以下变量来调整文件:
	- 将 **ipaadmin\_password** 变量设置为 IdM **admin** 的密码。
	- 将 **suffix** 变量设置为 **domain**。如果您要验证 **ca** 后缀是否存在,请将 变量设置为 **ca**。
	- 确保 **state** 变量设置为 **verify**。不允许使用其他选项。

这是当前示例修改的 Ansible playbook 文件:

--- - name: Playbook to handle topologysuffix hosts: ipaserver vars files: - /home/user\_name/MyPlaybooks/secret.yml tasks: - name: Verify topology suffix ipatopologysuffix: **ipaadmin\_password: "{{ ipaadmin\_password }}" suffix: domain state: verified**

5. 保存这个文件。

6. 运行 Ansible playbook。指定 playbook 文件、存储保护 secret.yml 文件的密码, 以及清单文件:

#### \$ **ansible-playbook --vault-password-file=password\_file -v -i inventory verifytopologysuffix-copy.yml**

#### 其他资源

请参阅 解释复制协议[、拓扑后](https://access.redhat.com/documentation/zh-cn/red_hat_enterprise_linux/9/html/installing_identity_management/assembly_managing-replication-topology_installing-identity-management#assembly_explaining-replication-agreements-topology-suffixes-and-topology-segments_assembly_managing-replication-topology)缀和拓扑段。

- 请参阅 **/usr/share/doc/ansible-freeipa/** 目录中的 **README-topology.md** 文件。
- 请参阅 **/usr/share/doc/ansible-freeipa/playbooks/topology** 目录中的 playbook 示例。

## <span id="page-30-0"></span>3.5. 使用 ANSIBLE 重新初始化 IDM 副本

如果副本已长时间离线或者其数据库已损坏,您可以重新初始化它。重新初始化会使用更新的一组数据来 刷新副本。例如,如果需要从备份进行权威恢复,则可以使用重新初始化。

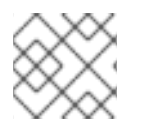

### 注意

与复制更新不同,副本仅互相发送更改的条目,重新初始化会刷新整个数据库。

运行命令的本地主机是重新初始化的副本。要指定从中获取数据的副本,请使用 **direction** 选项。

按照以下流程,使用 Ansible playbook 从 server.idm.example.com 中重新初始化 replica.idm.example.com 上的 **domain** 数据。

#### 先决条件

- 您需要知道 IdM **admin** 密码。
- 您已配置了 Ansible 控制节点以满足以下要求:
	- 您使用 Ansible 版本 2.14 或更高版本。
	- 您已在 Ansible 控制器上安装了 **[ansible-freeipa](https://access.redhat.com/documentation/zh-cn/red_hat_enterprise_linux/9/html/installing_identity_management/installing-an-identity-management-server-using-an-ansible-playbook_installing-identity-management#installing-the-ansible-freeipa-package_server-ansible)** 软件包。
	- 示例假定在 ~/*MyPlaybooks*/ 目录中,您已创建了一个带有 IdM 服务器的完全限定域名 (FQDN)的 [Ansible](https://access.redhat.com/documentation/zh-cn/red_hat_enterprise_linux/9/html/using_ansible_to_install_and_manage_identity_management/preparing-your-environment-for-managing-idm-using-ansible-playbooks_using-ansible-to-install-and-manage-identity-management) 清单文件。
	- 示例假定 secret.yml Ansible vault 存储了 **ipaadmin\_password**。
- 目标节点,也就是在其上执行 **ansible-freeipa** 模块的节点,是 IdM 域的一部分,作为 IdM 客户 端、服务器或副本。

#### 步骤

1. 进入您的 ~/*MyPlaybooks*/ 目录:

\$ **cd ~/***MyPlaybooks***/**

2. 复制位于 **/usr/share/doc/ansible-freeipa/playbooks/topology/** 目录中的 **reinitializetopologysegment.yml** Ansible playbook 文件:

\$ **cp /usr/share/doc/ansible-freeipa/playbooks/topology/reinitializetopologysegment.yml reinitialize-topologysegment-copy.yml**

- 3. 打开 **reinitialize-topologysegment-copy.yml** 文件进行编辑。
- 4. 通过在 **ipatopologysegment** 部分中设置以下变量来调整文件:
	- 将 ipaadmin\_password 变量设置为 IdM admin 的密码。
	- 将 suffix 变量设置为 domain。如果您要重新初始化 ca 数据, 请将变量设置为 ca。
- 将 **left** 变量设置为复制协议的左侧节点。
- 将 **right** 变量设置为复制协议的右节点。
- 将 **direction** 变量设置为重新初始化数据的方向。**left-to-right** 方向表示数据从左侧节点流到 右侧节点。
- 确保将 **state** 变量设置为 **reinitialized**。 这是当前示例修改的 Ansible playbook 文件:

--- - name: Playbook to handle topologysegment hosts: ipaserver vars files: - /home/user\_name/MyPlaybooks/secret.yml tasks: - name: Reinitialize topology segment ipatopologysegment: **ipaadmin\_password: "{{ ipaadmin\_password }}" suffix: domain left: server.idm.example.com right: replica.idm.example.com direction: left-to-right state: reinitialized**

- 5. 保存这个文件。
- 6. 运行 Ansible playbook。指定 playbook 文件、存储保护 secret.yml 文件的密码, 以及清单文件:

\$ **ansible-playbook --vault-password-file=password\_file -v -i inventory reinitializetopologysegment-copy.yml**

#### 其他资源

- 请参阅 解释复制协议[、拓扑后](https://access.redhat.com/documentation/zh-cn/red_hat_enterprise_linux/9/html/installing_identity_management/assembly_managing-replication-topology_installing-identity-management#assembly_explaining-replication-agreements-topology-suffixes-and-topology-segments_assembly_managing-replication-topology)缀和拓扑段。
- 请参阅 **/usr/share/doc/ansible-freeipa/** 目录中的 **README-topology.md** 文件。
- 请参阅 **/usr/share/doc/ansible-freeipa/playbooks/topology** 目录中的 playbook 示例。

# <span id="page-31-0"></span>3.6. 使用 ANSIBLE 确保 IDM 中没有复制协议

存储在身份管理 (IdM) 服务器上的数据存储基于复制协议:配置了两个服务器时,它们共享其数据。复制 协议始终为现实:数据从第一个副本复制到另一个副本,另一个副本复制到第一个副本。

按照以下流程确保 IdM 中不存在两个副本之间的复制协议。这个示例描述了如何确保在 replica01.idm.example.com 和 replica02.idm.example.com IdM 服务器之间不存在 **domain** 类型的复制 协议。

#### 先决条件

- 确保您了[解拓扑中](https://access.redhat.com/documentation/zh-cn/red_hat_enterprise_linux/9/html/planning_identity_management/planning-the-replica-topology_planning-identity-management#guidelines-for-connecting-idm-replicas-in-a-topology_planning-the-replica-topology)连接副本中列出的 IdM 拓扑的建议。
- 您需要知道 IdM **admin** 密码。
- <span id="page-32-0"></span>您已配置了 Ansible 控制节点以满足以下要求:
	- 您使用 Ansible 版本 2.14 或更高版本。
	- 您已在 Ansible 控制器上安装了 **[ansible-freeipa](https://access.redhat.com/documentation/zh-cn/red_hat_enterprise_linux/9/html/installing_identity_management/installing-an-identity-management-server-using-an-ansible-playbook_installing-identity-management#installing-the-ansible-freeipa-package_server-ansible)** 软件包。
	- 示例假定在 ~/*MyPlaybooks*/ 目录中,您已创建了一个带有 IdM 服务器的完全限定域名 (FQDN)的 [Ansible](https://access.redhat.com/documentation/zh-cn/red_hat_enterprise_linux/9/html/using_ansible_to_install_and_manage_identity_management/preparing-your-environment-for-managing-idm-using-ansible-playbooks_using-ansible-to-install-and-manage-identity-management) 清单文件。
	- 示例假定 secret.yml Ansible vault 存储了 **ipaadmin\_password**。
- 目标节点,也就是在其上执行 **ansible-freeipa** 模块的节点,是 IdM 域的一部分,作为 IdM 客户 端、服务器或副本。

#### 步骤

1. 进入您的 ~/*MyPlaybooks*/ 目录:

\$ **cd ~/***MyPlaybooks***/**

2. 复制位于 **/usr/share/doc/ansible-freeipa/playbooks/topology/** 目录中的 **deletetopologysegment.yml** Ansible playbook 文件:

\$ **cp /usr/share/doc/ansible-freeipa/playbooks/topology/delete-topologysegment.yml delete-topologysegment-copy.yml**

- 3. 打开 **delete-topologysegment-copy.yml** 文件进行编辑。
- 4. 通过在 **ipatopologysegment** 任务部分设置以下变量来调整文件:
	- 将 ipaadmin\_password 变量设置为 IdM admin 的密码。
	- 将 **suffix** 变量设置为 **domain**。或者,如果您确保 **ca** 数据不在左侧和右侧节点之间复制,请 将变量设置为 **ca**。
	- 将 **left** 变量设置为您要作为复制协议左侧节点的 IdM 服务器的名称。
	- 将 right 变量设置为 IdM 服务器的名称,该服务器是复制协议的右节点。
	- 确保 **state** 变量设置为 **absent**。

这是当前示例修改的 Ansible playbook 文件:

--- - name: Playbook to handle topologysegment hosts: ipaserver vars\_files: - /home/user\_name/MyPlaybooks/secret.yml tasks: - name: Delete topology segment ipatopologysegment: **ipaadmin\_password: "{{ ipaadmin\_password }}" suffix: domain**

**left: replica01.idm.example.com right: replica02.idm.example.com: state: absent**

- 5. 保存这个文件。
- 6. 运行 Ansible playbook。指定 playbook 文件、存储保护 secret.yml 文件的密码, 以及清单文件:

\$ **ansible-playbook --vault-password-file=password\_file -v -i inventory deletetopologysegment-copy.yml**

#### 其他资源

- 请参阅 解释复制协议[、拓扑后](https://access.redhat.com/documentation/zh-cn/red_hat_enterprise_linux/9/html/installing_identity_management/assembly_managing-replication-topology_installing-identity-management#assembly_explaining-replication-agreements-topology-suffixes-and-topology-segments_assembly_managing-replication-topology)缀和拓扑段。
- 请参阅 **/usr/share/doc/ansible-freeipa/** 目录中的 **README-topology.md** 文件。
- 请参阅 /usr/share/doc/ansible-freeipa/playbooks/topology 目录中的 playbook 示例。

# <span id="page-33-0"></span>3.7. 其他资源

- 请参阅 规[划副本拓扑](https://access.redhat.com/documentation/zh-cn/red_hat_enterprise_linux/8/html-single/planning_identity_management/index#planning-the-replica-topology_planning-identity-management)。
- 请参阅 安装 IdM [副本](https://access.redhat.com/documentation/zh-cn/red_hat_enterprise_linux/8/html-single/installing_identity_management/index#installing-an-ipa-replica_installing-identity-management)。

# 第 4 章 降级或提升隐藏的副本

<span id="page-34-0"></span>安装副本后,您可以配置副本是隐藏还是可见。

有关隐藏副本的详情,请参阅 隐[藏副本模式。](https://access.redhat.com/documentation/zh-cn/red_hat_enterprise_linux/8/html/planning_identity_management/planning-the-replica-topology_planning-identity-management#the-hidden-replica-mode_planning-the-replica-topology)

如果副本是 CA 续订服务器,请在隐藏此副本前将服务移到另一个副本上。 详情请查看

#### 流程

要隐藏副本,请输入:

# **ipa server-state replica.idm.example.com --state=hidden**

或者,您可以使用以下命令使副本可见:

# **ipa server-state replica.idm.example.com --state=enabled**

要查看拓扑中所有隐藏的副本的列表,请输入:

# **ipa config-show**

如果启用了所有副本,命令输出不会提到隐藏的副本

# 第 5 章 使用 HEALTHCHECK 检查 IDM 复制

<span id="page-35-0"></span>您可以使用 Healthcheck 工具测试身份管理(IdM)复制。

详情请参阅 IdM 中的 [Healthcheck](https://access.redhat.com/documentation/zh-cn/red_hat_enterprise_linux/9/html/using_idm_healthcheck_to_monitor_your_idm_environment/installing-and-running-the-ipa-healthcheck-tool_using-idm-healthcheck-to-monitor-your-idm-environment#healthcheck-in-idm_installing-and-running-the-ipa-healthcheck-tool)。

## <span id="page-35-1"></span>5.1. 复制健康检查测试

Healthcheck 工具测试身份管理(IdM)拓扑配置,并搜索复制冲突问题。

要列出所有测试,请使用 **--list-sources** 选项运行 **ipa-healthcheck**:

# ipa-healthcheck --list-sources

拓扑测试放置在 **ipahealthcheck.ipa.topology** 和 **ipahealthcheck.ds.replication** 源下:

#### IPATopologyDomainCheck

此测试验证:

- 无论拓扑是否没有断开连接, 所有服务器之间都有复制路径。
- 如果服务器没有超过推荐的复制协议数。 如果测试失败,测试返回错误,如连接错误或复制协议太多。

如果测试成功,则测试会返回配置的域。

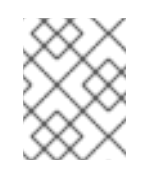

#### 注意

测试为域和 ca 后缀(假设在这个服务器上配置了证书颁发机构)运行 ipa **topologysuffix-verify** 命令。

#### ReplicationConflictCheck

测试搜索 LDAP 中与 **(&(!(objectclass=nstombstone))(nsds5ReplConflict=\*))** 匹配的项。

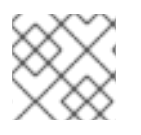

### 注意

当尝试检查问题时,在所有 IdM 服务器中运行这些测试。

有关解决 LDAP 复制冲突的更多信息, 请参阅 [解决常](https://access.redhat.com/documentation/zh-cn/red_hat_directory_server/12/html/configuring_and_managing_replication/assembly_solving-common-replication-problems_configuring-and-managing-replication)见复制问题。

# <span id="page-35-2"></span>5.2. 使用 HEALTHCHECK 检查复制

按照以下流程,使用 Healthcheck 工具对身份管理(IdM)复制拓扑和配置运行独立的手动测试。

Healthcheck 工具包括许多测试,您可以对结果进行简化:

- 复制冲突测试:**--source=ipahealthcheck.ds.replication**
- 正确拓扑测试:**--source=ipahealthcheck.ipa.topology**

#### 先决条件

您必须以 **root** 用户身份执行 Healthcheck 测试。  $\bullet$ 

#### 步骤

要运行 Healthcheck 复制冲突和拓扑检查,请输入:  $\bullet$ 

> # ipa-healthcheck --source=ipahealthcheck.ds.replication - source=ipahealthcheck.ipa.topology

可能有四个不同的结果:

SUCCESS — 测试成功通过。

```
{
 "source": "ipahealthcheck.ipa.topology",
 "check": "IPATopologyDomainCheck",
 "result": "SUCCESS",
 "kw": {
  "suffix": "domain"
 }
}
```
- WARNING 测试通过但可能会有问题。
- ERROR 测试失败。

```
{
 "source": "ipahealthcheck.ipa.topology",
 "check": "IPATopologyDomainCheck",
 "result": "ERROR",
 "uuid": d6ce3332-92da-423d-9818-e79f49ed321f
 "when": 20191007115449Z
 "duration": 0.005943
 "kw": {
  "msg": "topologysuffix-verify domain failed, server2 is not connected
(server2_139664377356472 in MainThread)"
 }
}
```
● CRITICAL - 测试失败, 它会影响 IdM 服务器的功能。

#### 其他资源

请参阅 **man ipa-healthcheck**。